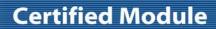

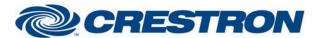

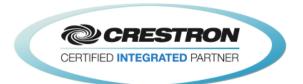

| GENERAL INFORMATIO          | N                                                                                                    |  |  |
|-----------------------------|----------------------------------------------------------------------------------------------------|--|--|
| SIMPLWINDOWS NAME:          | Polycom SoundStructure Telephone Out Advanced Control v2.1                                                                                                    |  |  |
| CATEGORY:                   | Conferencing                                                                                                    |  |  |
| VERSION:                    | 2.1                                                                                                    |  |  |
| SUMMARY:                    | This module will control the Telephone outputs on the Polycom SoundStructure.                                                                                                    |  |  |
| GENERAL NOTES:              | This module will control the telephone output on the Polycom SoundStructure. The Virtual_Name_Out\$ must be connected to one of the Virtual_Name_In_*\$ inputs on the feedback processor module. The From_Processor\$ input must be connected from the corresponding To_Virtual_Name_*_Module\$ output. For this module to work, the Initialize input on the Feedback Processor module must be pulsed. Once the initialization is complete, the module should work and provide true feedback. The Level and Fader correspond to the Level and Fader controls for the input when using the Polycom SoundStructure software. Level is the pstn out gain.  NOTE: POLYCOM RECOMMENDS END-USER VOLUME ADJUSTMENTS TO INPUTS AND OUTPUTS SHOULD BE PERFORMED WITH THE FADER CONTROLS AS SHOWN IN THE BASIC MODULE.  INPUT AND OUTPUT GAIN CONTROLS FOUND ON THE ADVANCED MODULE SHOULD ONLY BE USED TO SET THE APPROPRIATE GAIN OR ATTENUATION REQUIRED TO BE COMPATIBLE WITH THE ELECTRICAL SIGNAL LEVELS COMING FROM ANY EXTERNAL EQUIPMENT (SUCH AS MICROPHONES, AMPLIFIERS, ETC.) THAT ARE CONNECTED TO THE SOUNDSTRUCTURE DEVICE. THE INPUT AND OUTPUT GAINS SHOULD BE SET DURING THE ROOM INSTALL PROCESS USING THE SOUNDSTRUCTURE STUDIO DESIGN SOFTWARE THAT IS SHIPPED WITH THE PRODUCT AND AVAILABLE FROM POLYCOM'S WEBSITE.  END-USER ADJUSTMENTS OF THE INPUT AND OUTPUT GAIN SETTINGS AFTER INSTALLATION ARE NOT REQUIRED. |  |  |
| CRESTRON HARDWARE REQUIRED: | C2I-COM6, C2COM-2/3, C2ENET-1/2, C2I-MC3-COM2-232, C2I-MC3ENET-1                                                                                                    |  |  |
| SETUP OF CRESTRON HARDWARE: | RS232 Baud: 9600 Parity: None Data Bits: 8 Stop Bits: 1 TCP/IP: Port: 52774                                                                                                    |  |  |
| VENDOR FIRMWARE:            | 1.6.0-Beta2                                                                                                    |  |  |
| VENDOR SETUP:               | The Polycom SoundStructure must have a program loaded. The virtual channel names from that program must be entered in the parameter fields on the control modules.                                                                                                    |  |  |
| CABLE DIAGRAM:              | CNSP-121                                                                                                    |  |  |

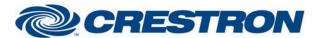

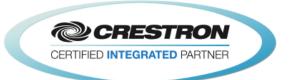

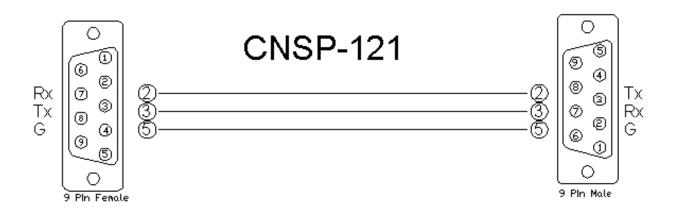

| CONTROL:                  |   |                                                                                                    |
|---------------------------|---|----------------------------------------------------------------------------------------------------|
| On/Off_Hook/Toggle        | D | Pulse to take the phone on and off hook.                                                                                                    |
| Flash                     | D | Pulse to flash the phone receiver.                                                                                                    |
| Redial                    | D | Pulse to dial the last number. This will redial the last number the Polycom dialed, not the last number entered in the Crestron module.                                                                                                    |
| Number_In\$               | S | Serial input for a phone number coming from an address book, Serial Send symbol or Serial I/O symbol. Only 0-9, *, # and comma (pause) may be used.                                                                                                    |
| Key_*                     | D | Pulse to enter the phone number to dial. When the phone is off hook, this will send the DTMF tones.                                                                                                    |
| Dial                      | D | Pulse to send the entered phone number to the Polycom to dial.                                                                                                    |
| Output_Level_Up/Down      | D | Press and hold to adjust the input level (pstn in gain).                                                                                                    |
| Output_Level_Value_In     | Α | Analog input to allow preset values to be sent to the Polycom SoundStructure. These values must be in the range set by the maximum and minimum parameters. They would generally come from a symbol like the Analog Initialize. These cannot come from a slider on a touch panel. Valid range is –20d to 20d. This input may be commented out if you do not wish to use presets from inside the Crestron.  |
| Output_Mute_On/Off/Toggle | D | Pulse to mute the incoming signal from the phone.                                                                                                    |
| Output_Fader_Up/Down      | D | Press and hold to adjust the input fader.                                                                                                    |
| Output_Fader_Value_In     | Α | Analog input to allow preset values to be sent to the Polycom SoundStructure. These values must be in the range set by the maximum and minimum parameters. They would generally come from a symbol like the Analog Initialize. These cannot come from a slider on a touch panel. Valid range is –100d to 20d. This input may be commented out if you do not wish to use presets from inside the Crestron. |
| From_Processor\$          | S | Serial signal to be routed from a To_Virtual_*_Module\$ output on the feedback processor module.                                                                                                    |

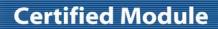

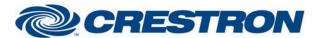

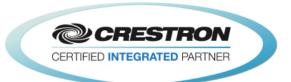

| PARAMETER:           |   |                                                                                                    |
|----------------------|---|----------------------------------------------------------------------------------------------------|
| Phone Out Name       | Р | Name entered in the Polycom SoundStructure software for the phone input you want to control.                                                |
| Output Level Maximum | Р | Maximum value for the input level. The range for level is $-20d$ to 20d. That means the range for maximum is $-19d$ to 20d. Default is 20d. |
| Output Level Minimum | Р | Minimum value for the input level. The range for level is –20d to 20d. That means the range for minimum is –20d to 19d. Default is -20d.    |

| FEEDBACK:             |   |                                                                                                    |  |
|-----------------------|---|----------------------------------------------------------------------------------------------------|--|
| On/Off_Hook_Fb        | D | High to indicate the current hook state.                                                              |  |
| Number\$              | S | Serial signal indicating the phone number entered.                                                    |  |
| Output_Level_Bar      | Α | Analog value indicating the current level value. To be displayed using a bar graph on a touch panel.  |  |
| Output_Mute_On/Off_Fb | D | High to indicate the current mute state.                                                              |  |
| Output_Fader_Bar      | Α | Analog value indicating the current fader value. To be displayed using a bar graph on a touch panel.  |  |
| Virtual_Name_Out\$    | S | Serial signal to be routed to one of the Virtual_Name_In_*\$ inputs on the feedback processor module. |  |
| To_Device\$           | S | Serial signal to be routed to a 2-way serial com port or a TCP/IP Client.                             |  |

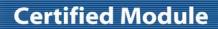

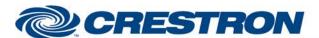

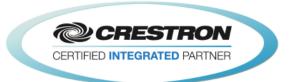

| TESTING:                         |                                                                                                    |  |  |
|----------------------------------|----------------------------------------------------------------------------------------------------|--|--|
| OPS USED FOR TESTING:            | PRO2: 4.003.0015<br>MC3: 1.003.0008                                                                                                    |  |  |
| SIMPL WINDOWS USED FOR TESTING:  | 4.03.20                                                                                                    |  |  |
| DEVICE DB USED FOR TESTING:      | 73.05.002.00                                                                                                    |  |  |
| CRES DB USED FOR TESTING:        | 55.00.011.00                                                                                                    |  |  |
| SYMBOL LIBRARY USED FOR TESTING: | 985                                                                                                    |  |  |
| SAMPLE PROGRAM:                  | Polycom SoundStructure v2.1 Demo                                                                                                    |  |  |
| REVISION HISTORY:                | V. 1.0 – Original Release                                                                                                    |  |  |
|                                  | V. 1.1 – Added level maximum and minimum feedback from the Polycom. These values are used to adjust the scale of the bar graph and prevent ramping beyond these points. Removed the maximum and minimum parameter fields on the module. |  |  |
|                                  | V. 1.2 – Created separate basic and advanced controls. The basic controls do not offer control of the Level. Polycom recommends using the basic modules to control the SoundStructure.                                                  |  |  |
|                                  | V. 2.0 – Now 3-Series compatible. Improved performance by reducing extraneous find() calls. Added logic to handle virtual names containing double quote characters by escaping them with a backslash.                                   |  |  |
|                                  | V. 2.1 – Incorporated 3-series best practices as needed in all Simpl+.                                                                                                    |  |  |